## Tutorial Resolve PFMS issues to receive grant under the scheme IMPRESS

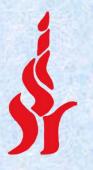

### Indian Council of Social Science Research

JNU Institutional Area, Aruna Asaf Ali Marg,

New Delhi - 110067 (INDIA)

Visit us: www.icssr.org

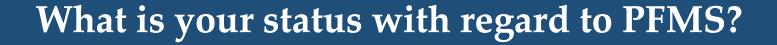

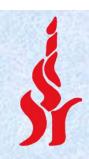

- If your university/organisation is not registered with PFMS – Check slide 3
- •If your university/organisation is registered with PFMS, but not linked with IMPRESS scheme Check slide 4

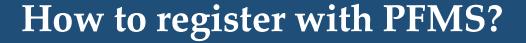

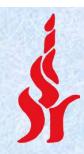

- Download PFMS form from <a href="https://icssr.org/sites/default/files/PFMS-Form.xlsx">https://icssr.org/sites/default/files/PFMS-Form.xlsx</a>
- Send dully filled form to ICSSR on the email id <u>icssrfin.nd@gmail.com</u> and coordinate with Ms. Suchitra, SO Finance, ICSSR Telephone 011-26711471

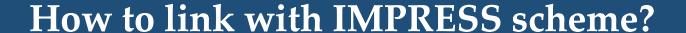

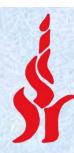

- Login with administrator account on PFMS portal at <u>www.pfms.nic.in</u>
- From left side navigation Click My schemes > Register New Scheme

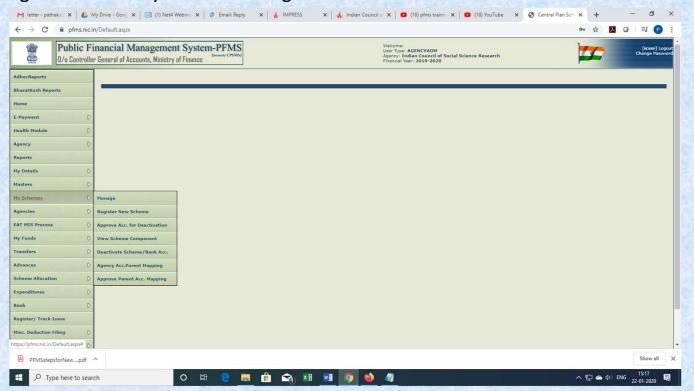

## How to link with IMPRESS scheme? (cont.)

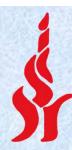

Click "Select Scheme"

| My letter - pathakii: X   & My Drive - Goog X   (1) Net4 Webmii: X   (8) Email: Reply X   1 MPRESS X   1 Indian Council C X (18) pfms trainin: X (18) YouTube X (18) YouTube X |                                                                                                    |                                                                                                    |                                   |  |  |
|----------------------------------------------------------------------------------------------------|----------------------------------------------------------------------------------------------------|----------------------------------------------------------------------------------------------------|-----------------------------------|--|--|
| ← → C 🗎 pfms.nic.in                                                                                                    | /ImplementingAgency/Agency/RegisterScheme.aspx                                                                    |                                                                                                    | ☆ <b>Z</b> ○   哥 P :              |  |  |
|                                                                                                    | nancial Management System-PFMS General of Accounts, Ministry of Finance  General of Accounts, Ministry of Finance | Welcome:<br>User Type: AGENCYADM<br>Agency: Indian Council of Social Science Research<br>Financial Year: 2019-2020                                         | [Icssr] Logout<br>Change Password |  |  |
| AdhocReports                                                                                                    |                                                                                                    | Register New Scheme /Bank Account                                                                                                    |                                   |  |  |
| BharatKosh Reports                                                                                                    |                                                                                                    |                                                                                                    |                                   |  |  |
| Home                                                                                                    | Scheme:                                                                                                    | Select Scheme                                                                                                    |                                   |  |  |
| E-Payment D Health Module D                                                                                                    | Select Funding Agency:                                                                                            | I will receive funds directly from central government:     I will receive funds directly from state government:     I will receive funds from this agency: |                                   |  |  |
| Agency                                                                                                    | Bank Name:                                                                                                    | Select Bank                                                                                                    |                                   |  |  |
| Reports                                                                                                    |                                                                                                    | (Enter minimum 4 characters to search Bank)  Branch Address  Cauch Colet Boach                                                                             |                                   |  |  |
| My Details                                                                                                    |                                                                                                    | Branch Address Search Select Branch Branch list will show only 50 branches in List, you can search your branch by address)                                 |                                   |  |  |
| Masters                                                                                                    |                                                                                                    | Branch Name:                                                                                                    |                                   |  |  |
| My Schemes                                                                                                    |                                                                                                    |                                                                                                    |                                   |  |  |
| Agencies                                                                                                    | Account No.:                                                                                                    |                                                                                                    |                                   |  |  |
| EAT MIS Process                                                                                                    | Agency Name As Per Bank:                                                                                          |                                                                                                    |                                   |  |  |
| My Funds                                                                                                    |                                                                                                    | Agency Account Scheme Component Mapping                                                                                                    |                                   |  |  |
| Transfers                                                                                                    |                                                                                                    | Save Cancel                                                                                                    |                                   |  |  |
| Advances D                                                                                                    |                                                                                                    | Samuel Samuel (                                                                                                    |                                   |  |  |
| Scheme Allocation                                                                                                    |                                                                                                    |                                                                                                    |                                   |  |  |
| Expenditures D                                                                                                    |                                                                                                    |                                                                                                    |                                   |  |  |
| Bank D                                                                                                    |                                                                                                    |                                                                                                    |                                   |  |  |
| Register/ Track Issue                                                                                                    |                                                                                                    |                                                                                                    |                                   |  |  |
| Misc. Deduction Filing                                                                                                    |                                                                                                    |                                                                                                    |                                   |  |  |
| Utilisation Certificate                                                                                                    |                                                                                                    |                                                                                                    |                                   |  |  |
| ₽FMSstepsforNewpdf ✓                                                                                                    |                                                                                                    |                                                                                                    | Show all X                        |  |  |
| ₩ P Type here to search                                                                                                    | h O 🛱 🧧 📙 🟦                                                                                                    | 🖎 🗷 🤘 🍏 🐠                                                                                                    | ヘ 駅 ▲ Φ) ENG 15:18 <b>駅</b>       |  |  |

### How to link with IMPRESS scheme? (cont.)

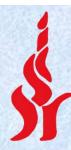

- Enter "3615" in the text file and click "search" button.
- Select "Impactful Policy Research in Social Science [IMPRESS]" from the result.

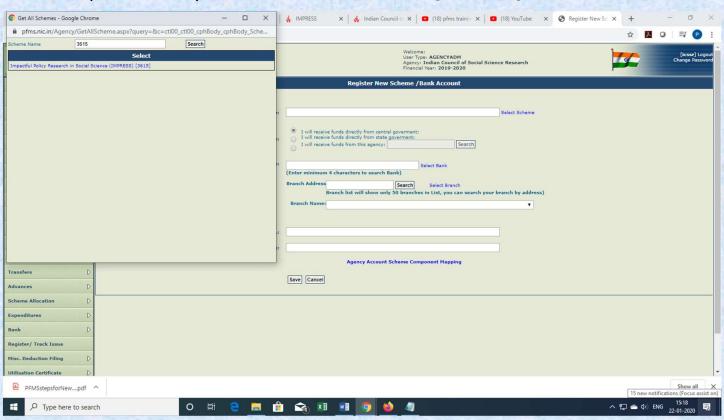

## How to link with IMPRESS scheme? (cont.)

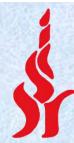

• Select 3<sup>rd</sup> option for the field "Select Funding Agency" and Click "Search" button.

| M letter - pathak.ic X   🙆 My Drive - Goog X   🖸 (1) Net4 Webmin X   @ Email: Reply X 🔥 IMPRESS X   🐇 Indian Council o X 🚨 (18) Pfms trainin X   🚨 (18) YouTube X 😵 Register New Sci X + 🗗 X |                                                                         |                                                                                                    |                                   |  |  |  |
|----------------------------------------------------------------------------------------------------|-------------------------------------------------------------------------|----------------------------------------------------------------------------------------------------|-----------------------------------|--|--|--|
| ← → C @ pfms.nic.in/ImplementingAgency/Agency/RegisterScheme.aspx                                                                                                    |                                                                         |                                                                                                    |                                   |  |  |  |
|                                                                                                    | nancial Management System-PFMS General of Accounts, Ministry of Finance | Welcome:<br>User Type: AGENCYADM<br>Agency: Indian Council of Social Science Researc<br>Financial Year: 2019-2020                                  | [ressr] Logout<br>Change Password |  |  |  |
| AdhocReports                                                                                                    |                                                                         | Register New Scheme / Bank Account                                                                                                    |                                   |  |  |  |
| BharatKosh Reports                                                                                                    |                                                                         |                                                                                                    |                                   |  |  |  |
| Home                                                                                                    | Scheme:                                                                 | Impactful Policy Research in Social Science (IMPRESS) [3615] Select Sch                                                                            | eme                               |  |  |  |
| E-Payment D                                                                                                    | Select Funding Agency:                                                  | I will receive funds directly from central government: I will receive funds directly from state government: I will receive funds from this agency: | Search                            |  |  |  |
| Agency D                                                                                                    | Bank Name:                                                              | Select Bank (Enter minimum 4 characters to search Bank)                                                                                            |                                   |  |  |  |
| My Details                                                                                                    |                                                                         | Branch Address Search Select Branch Branch list will show only 50 branches in List, you can search your branch by a                                | ddress)                           |  |  |  |
| Masters D                                                                                                    |                                                                         | Branch Name:                                                                                                    | <b>x</b>                          |  |  |  |
| My Schemes                                                                                                    |                                                                         |                                                                                                    |                                   |  |  |  |
| Agencies D                                                                                                    | Account No.:                                                            |                                                                                                    |                                   |  |  |  |
| My Funds                                                                                                    | Agency Name As Per Bank:                                                |                                                                                                    |                                   |  |  |  |
| Transfers                                                                                                    |                                                                         | Agency Account Scheme Component Mapping                                                                                                    |                                   |  |  |  |
| Advances D                                                                                                    |                                                                         | Save Cancel                                                                                                    |                                   |  |  |  |
| Scheme Allocation                                                                                                    |                                                                         |                                                                                                    |                                   |  |  |  |
| Expenditures D                                                                                                    |                                                                         |                                                                                                    |                                   |  |  |  |
| Bank D                                                                                                    |                                                                         |                                                                                                    |                                   |  |  |  |
| Register/ Track Issue                                                                                                    |                                                                         |                                                                                                    |                                   |  |  |  |
| Misc. Deduction Filing                                                                                                    |                                                                         |                                                                                                    |                                   |  |  |  |
| Utilisation Certificate                                                                                                    |                                                                         |                                                                                                    | Į.                                |  |  |  |
| PFMSstepsforNewpdf                                                                                                    |                                                                         |                                                                                                    | Show all ×                        |  |  |  |
| Type here to search                                                                                                    | ch O 🛱 🤤 📙                                                              | 😭 XI 🔟 🧑 🔞 🗸                                                                                                    | 스 및 🍮 Φ) ENG 15:19 💂              |  |  |  |

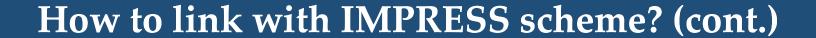

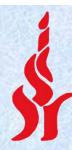

- Enter "icssr" (small letters) in the Agency Unique code field and click "Search"
- Enter your institutional bank details.

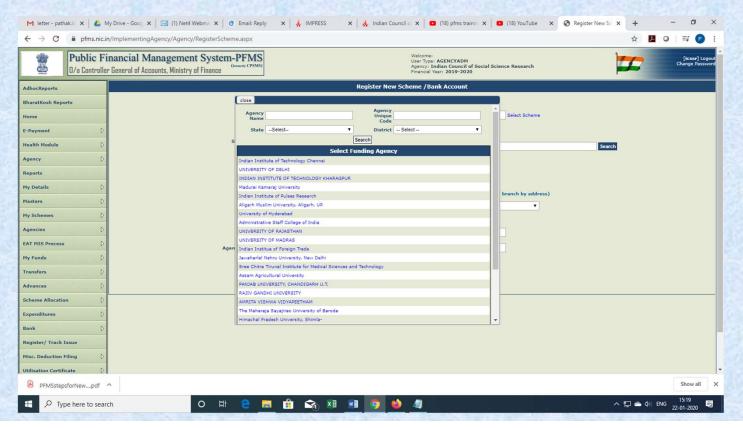

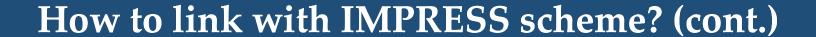

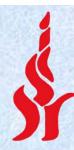

- Click on the blue link of "Agency Account Scheme Component Mapping"
- Select Bulk Grant-in-Aid General

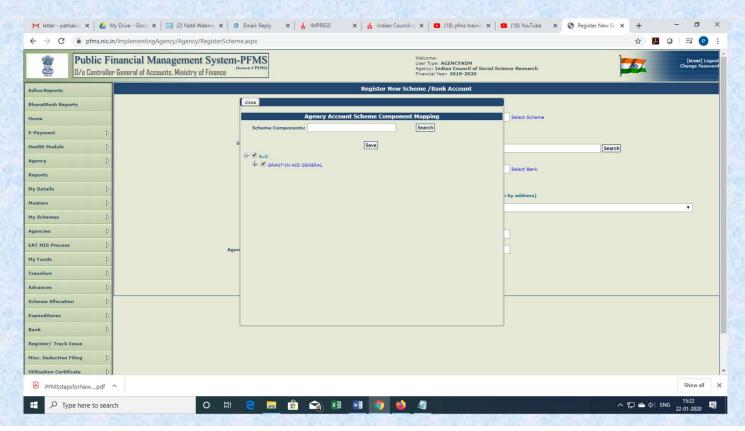

# You may contact us at: Ms. Suchitra Bhatnagar, SO Finance, ICSSR Telephone 011-26711471 email: icssrfin.nd@gmail.com

Thank you